**Wikiprint Book**

**Title: Terminy Załatwienia**

**Subject: eDokumenty - elektroniczny system obiegu dokumentów, workflow i CRM - UserGuide/AdvancedConfiguration/TerminyZalatwienia**

**Version: 3**

**Date: 04/19/25 15:38:11**

## **Table of Contents**

*Terminy Załatwienia 3*

## **Terminy Załatwienia**

Terminy Załatwienia umożliwiają zdefiniowanie listy rozwijanej pojawiającej się w oknie szczegółowym Sprawy --> Termin Realizacji.

Aby zmodyfikować, wprowadzić nowe typy udziałów należy rozwinąć zakładkę *Ustawienia* wybrać *Panel sterowania > Terminy Załatwienia*

**Uwaga!** *Operacja może być wykonana tylko przez użytkownika, który posiada odpowiednie uprawnienia w systemie eDokumenty.*

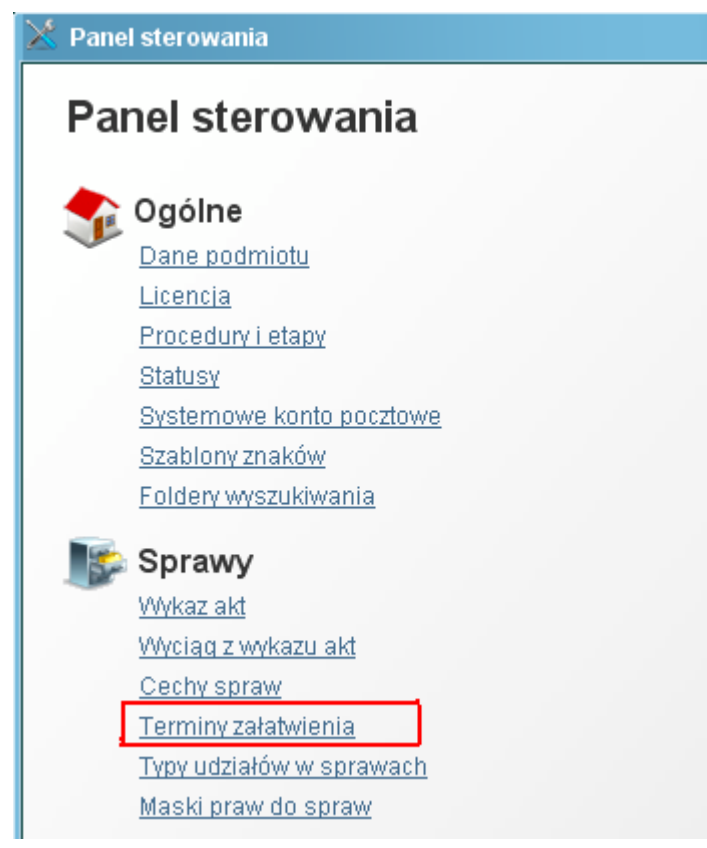

(*Rys.1*)

Aby wprowadzić nowy termin realizacji należy użyć przycisku *białej kartki*, aby zmodyfikować termin przycisk *ołówka*.

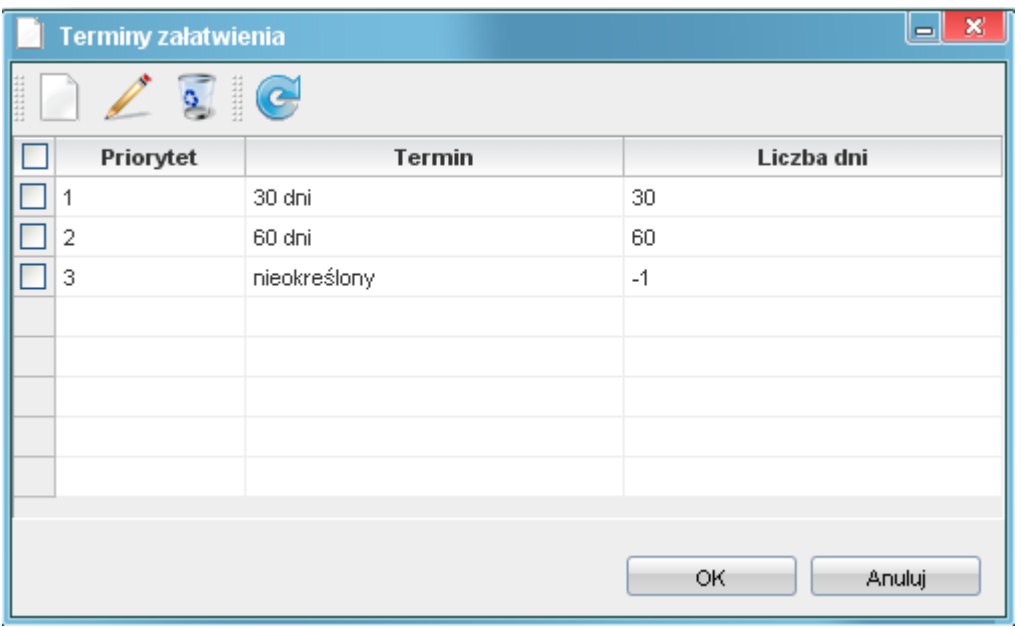

(*Rys.2*)

Klikamy w przycisk nowego terminu realizacji *biała kartka*, pojawi się okno konfiguracji terminu realizacji.

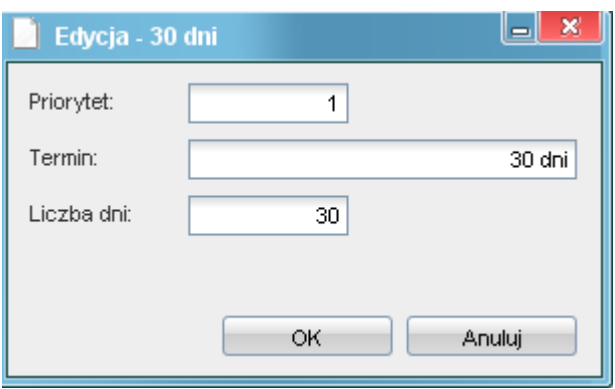

(*Rys.3*)

Uzupełniamy pola

- Priorytet kolejność wyświetlania terminów na liście
- Termin słowny opis terminu realizacji
- Liczba dni określamy maksymalną liczbę dni niezbędna do załatwienia sprawy. Po przekroczeniu tego terminu sprawa będzie pokazywana jako opóźniona w systemie

Zapisujemy termin przyciskiem *Ok*